ООО Научно-внедренческая фирма "ВЕНБЕСТ-Лтд"

# ПРИЛАД ПРИЙМАЛЬНО-КОНТРОЛЬНИЙ ОХОРОННО-ПОЖЕЖНИЙ «ДУНАЙ» Адаптер Дунай-ТМL

ПРИБОР ПРИЕМНО-КОНТРОЛЬНЫЙ ОХРАННО-ПОЖАРНЫЙ «ДУНАЙ» Адаптер Дунай-ТМL

Руководство по эксплуатации ААДЮ.425723.002РЭ

Редакция 1.0

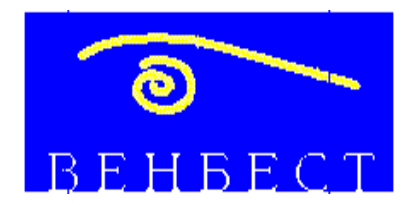

01033 г. Киев, ул. Жилянская, 47 т/ф. 220-06-01, 227-64-58, 220-75-68 Е-mail: office@venbest.com.ua

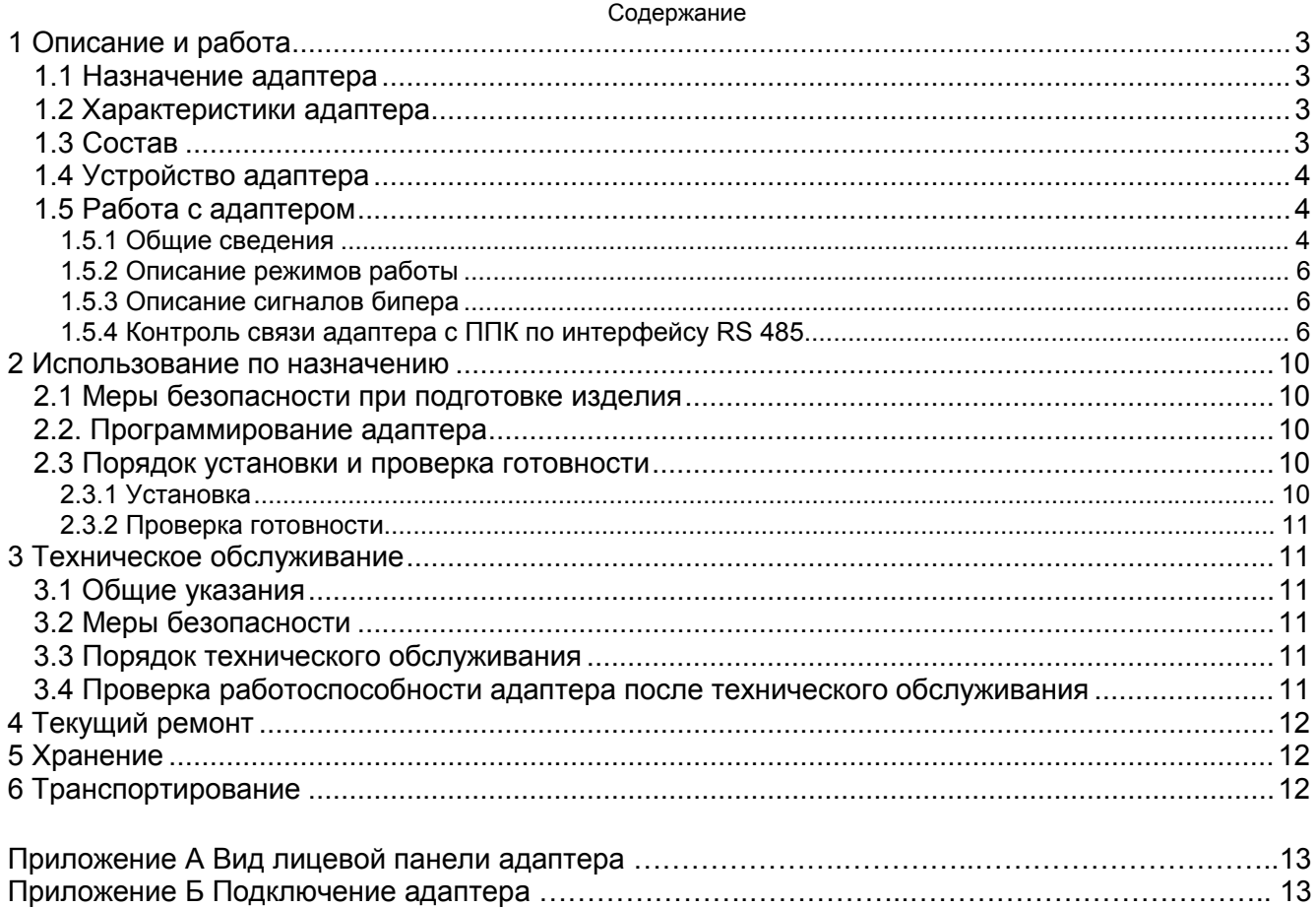

## <span id="page-2-0"></span>**1 Описание и работа**

### **1.1 Назначение адаптера**

1.1. Адаптер Дунай-ТМL предназначен для взятия/снятия помещений (групп шлейфов) под охрану при помощи контактных ключей памяти Dallas Touch Memory типа DS1990A3-F4.

1.1.2 Настоящее руководство распространяется на адаптер Дунай-ТМL.

1.1.3 Адаптер изготавливается металлическом корпусе.

1.1.4 Сертификат соответствия № UA1.018.26102-01.

1.1.5 Климатическое исполнение адаптеров по группе С3 ГОСТ 12997 -, что по условиям размещения на объекте удовлетворяет группе УХЛ по ГОСТ 15150, категории изделия 3.1, а именно:

1) адаптер может эксплуатироваться в закрытых, не отапливаемых с естественной вентиляцией помещениях с регулируемым климатом в диапазоне рабочих температур среды от минус 10 до 50°С;

2) адаптер устойчив к воздействию повышенной относительной влажности среды не более 95 % при температуре не выше 35°С.

1.1.6 Адаптер применяется в составе ППК Дунай с версией ПО микроконтроллера «Дунай-32 УУ3-01 В3.03» и выше.

#### **1.2 Характеристики адаптера**

1.2.1 Выполняемые функции:

1) считывание кодов ключей памяти пользователя при взятии/снятии помещения (группы) под охрану. Канал считывания адаптера используется только для помещения (группы), номер которого указан в конфигурации ППК;

2) отображение на трехцветном светодиодном индикаторе и ЖКИ (жидкокристаллический индикатор) информации для пользователя;

1.2.2 Подключается к ППК Дунай по интерфейсу RS 485 трех проводной линией.

1.2.3 Электропитание - от источника постоянного тока напряжением от 9 до 14 В при пульсации напряжения (двойная амплитуда) не более 200 мВ.

1.2.4 Выполняет контроль:

1) несанкционированного доступа во внутрь корпуса;

2) связи с ППК по интерфейсу RS 485.

1.2.5 Адаптер имеет встроенный бипер, оповещающий пользователя сигналом об изменении состояния.

1.2.6 В адаптере предусмотрено подключение одного выносного считывателя Дунай-СТМ или трехцветного светодиодного индикатора. Индикатор на считывателе работает синхронно с индикатором, установленном на лицевой панели адаптера.

1.2.7 Потребляемый ток :

1) при включенной подсветке ЖКИ - не более 100 мА;

2) при выключенной подсветке ЖКИ - не более 20 мА;

1.2.8 Габаритные размеры, мм, не более: ширина – 90, высота – 90, глубина – 30.

#### **1.3 Состав**

1.3.1 Комплект адаптера приведен в таблице 1.

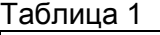

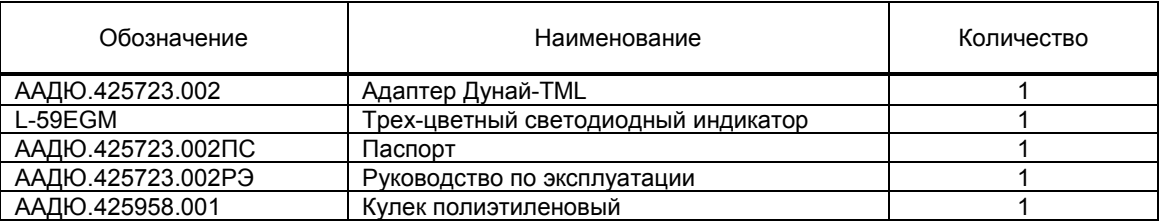

Примечание - Кабельная продукция, контактные ключи памяти TOUCH MEMORY и другие материалы комплект поставки не входят.

#### **1.4 Устройство адаптера**

<span id="page-3-0"></span>1.4.1 Адаптер представляет собой устройство, функционирующее под управлением ППК Дунай.

1.4.2 На лицевой панели адаптера установлены:

1) считыватель контактных ключей памяти (таблеток) Dallas Touch Memory типа DS1990A3- F4 (один канал считывания);

2) ЖКИ и трехцветный светодиодный индикатор для отображения информации пользователю;

1.4.3 В корпусе адаптера установлены:

1) клеммы для подключения адаптера к ППК;

2) клеммы подключения выносного трехцветного индикатора или дополнительного считывателя Дунай-СТМ;

3) звуковой оповещатель –бипера.

1.4.4 Вид лицевой панели приведен на рисунке А.1 приложения А. Схема подключения адаптера приведена на рисунке Б.1 приложения Б.

### **1.5 Работа с адаптером**

1.5.1 Общие сведения

1.5.1.1 При помощи адаптера можно организовать три схемы взятия/снятия помещений.

1) *Вариант 1***.** Адаптер устанавливается в отдельно взятом помещении для его взятия или снятия с охраны, как показано на рисунке 1.

**Тактика.** Взятие/снятие под охрану помещения выполняется пользователем при помощи единственного ключа памяти, который закреплен за одним, несколькими или всеми помещениями (группами) согласно конфигурации ППК. Количество пользователей – не более 128, адаптеров – не более 31.

2) *вариант 2*. Адаптер выполняет функцию «коллективного» считывателя ключей памяти и устанавливается в доступном для всех пользователей месте, как показано на рисунке 2.

**Тактика.** Для взятия/снятия с охраны одного или нескольких помещений пользователь должен иметь ключ памяти (таблетку), закрепленный за этим помещением согласно конфигурации ППК. Всего ключей для всех пользователей, не более 128 шт.

3) *вариант 3*. Использование первого и второго вариантов применения адаптеров.

1.5.1.2 Установка варианта доступа осуществляется при и создании конфигурации ППК.

Схема, объясняющая принцип организации одиночного доступа (вариант 1) к помещению приведена на рисунке 1, общего доступа (вариант 2) на рисунке 2.

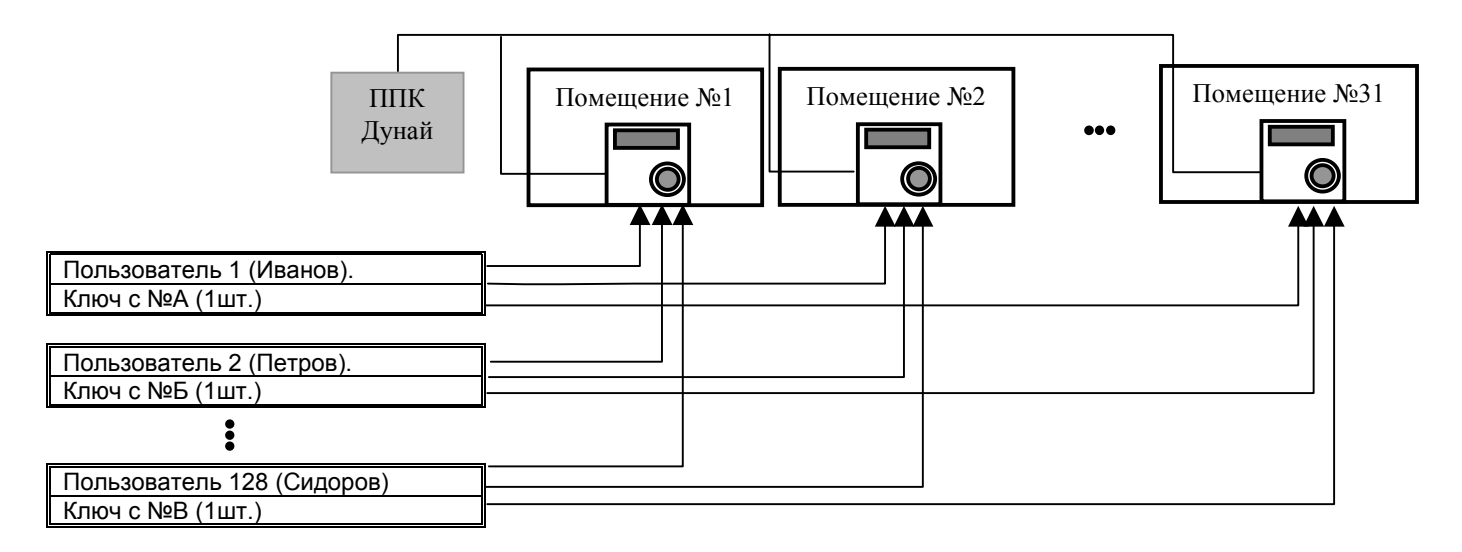

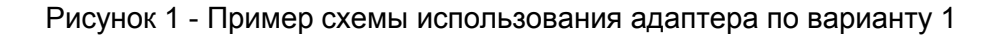

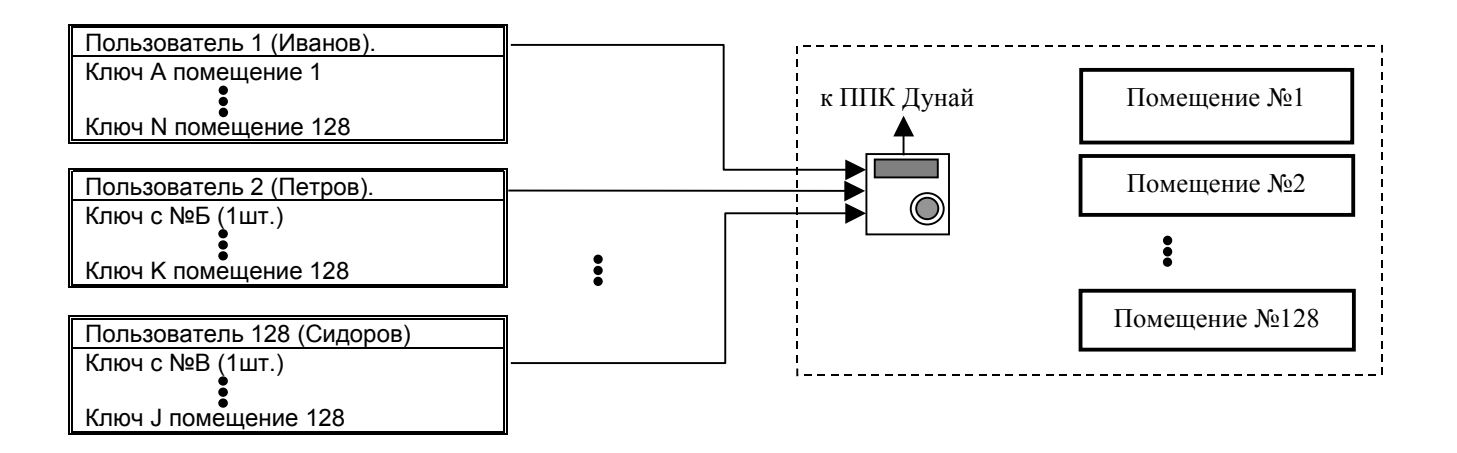

Рисунок 2 - Пример схемы использования адаптера по варианту 2

#### 1.5.1.3 Адаптер отображает на ЖКИ сообщения согласно таблицы 2. Таблица 2

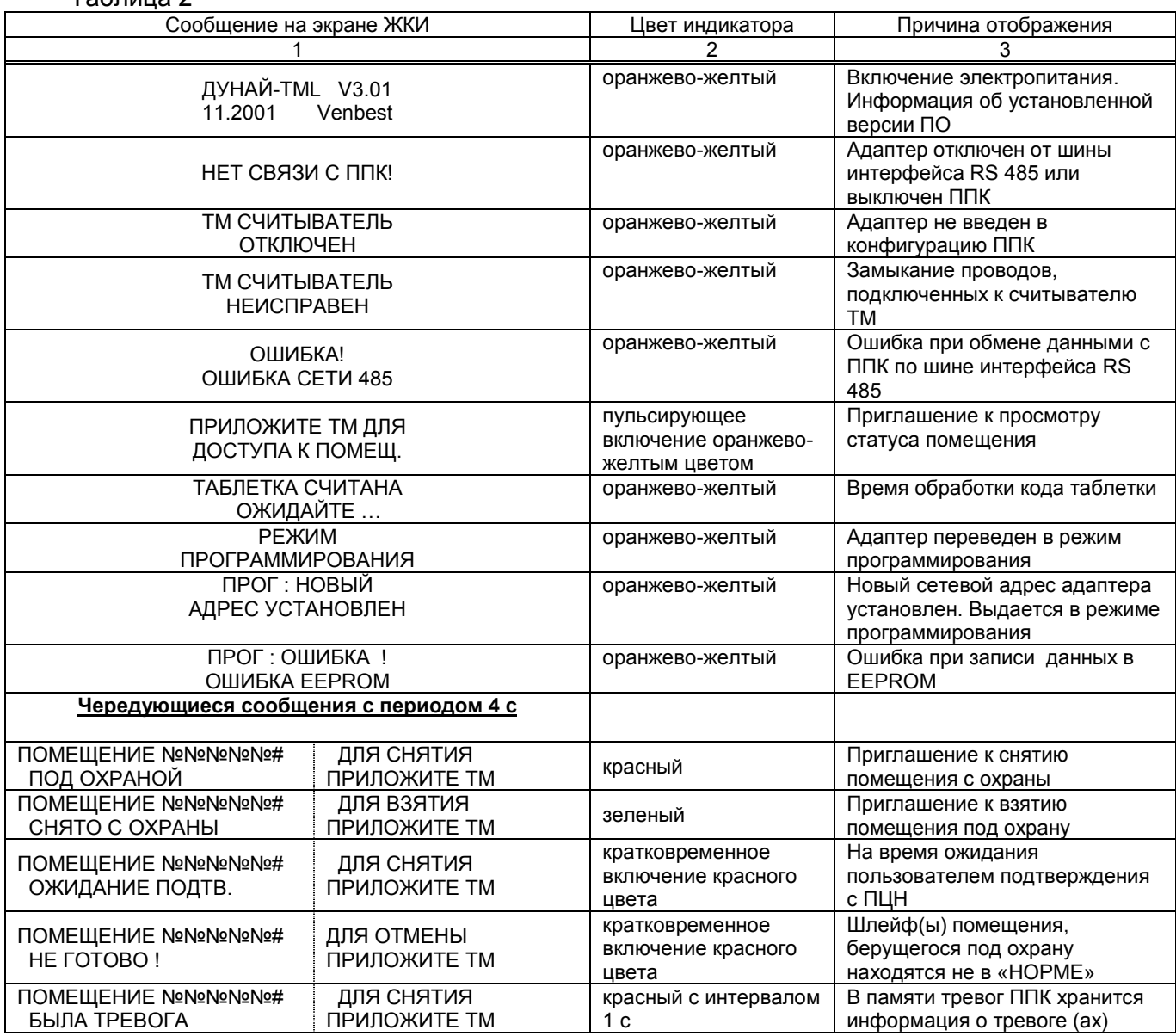

<span id="page-5-0"></span>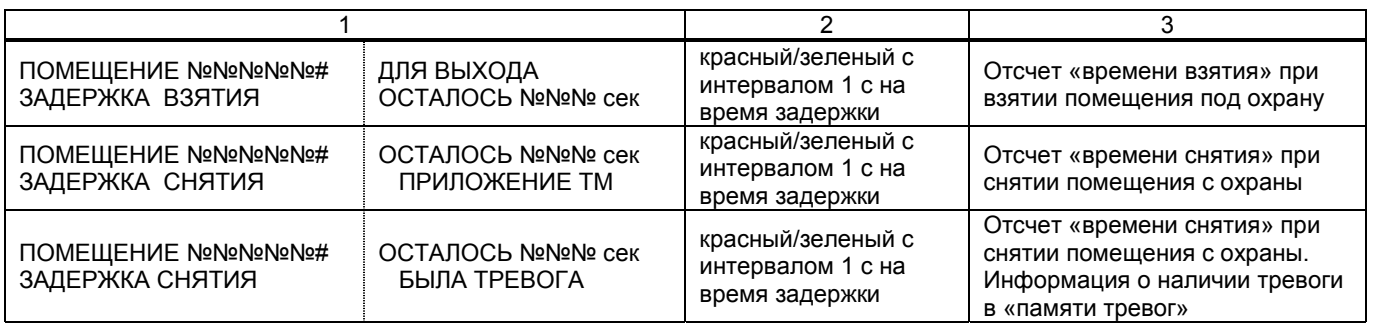

#### 1.5.2 Описание режимов работы

1.5.2.1 В любой момент времени адаптер может находиться в одном из следующих режимов: ожидание, работа или программирования сетевого адреса.

1.5.2.2 Режим – *ожидание*.

При включении электропитания адаптера на индикаторе последовательно отображаются сообщения пользователю в соответствии с рисунком 3, при условии, что адаптер введен в конфигурацию ППК и подключен по шине интерфейса RS 485. На рисунках 3-5 полужирным шрифтом обозначены сообщения, отображаемые на экране ЖКИ.

1.5.2.3 Режим - *работа*

Переход из режима ожидание в режим работа осуществляется автоматически при прикладывании таблетки в считывателю. Последовательности действий для взятия помещения (группы) под охрану приведены на рисунке 4, для снятия – на рисунке 5.

#### 1.5.3 Описание сигналов бипера

1.5.3.1 Работой бипера управляет ППК посредством выдачи на клавиатуру соответствующих команд. Режимы работы бипера приведены в таблице 5. Таблица 5

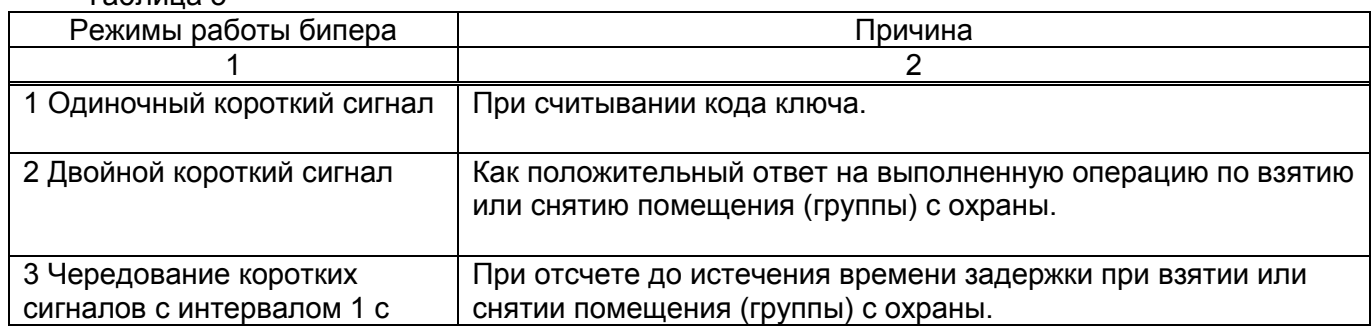

1.5.4 Контроль связи адаптера с ППК по интерфейсу RS 485

1.5.4.1 Адаптер контролирует связь с ППК и при нарушении связи отображает на ЖКИ сообщения «НЕТ СВЯЗИ С ППК», «ОШИБКА! ОШИБКА СЕТИ 485».

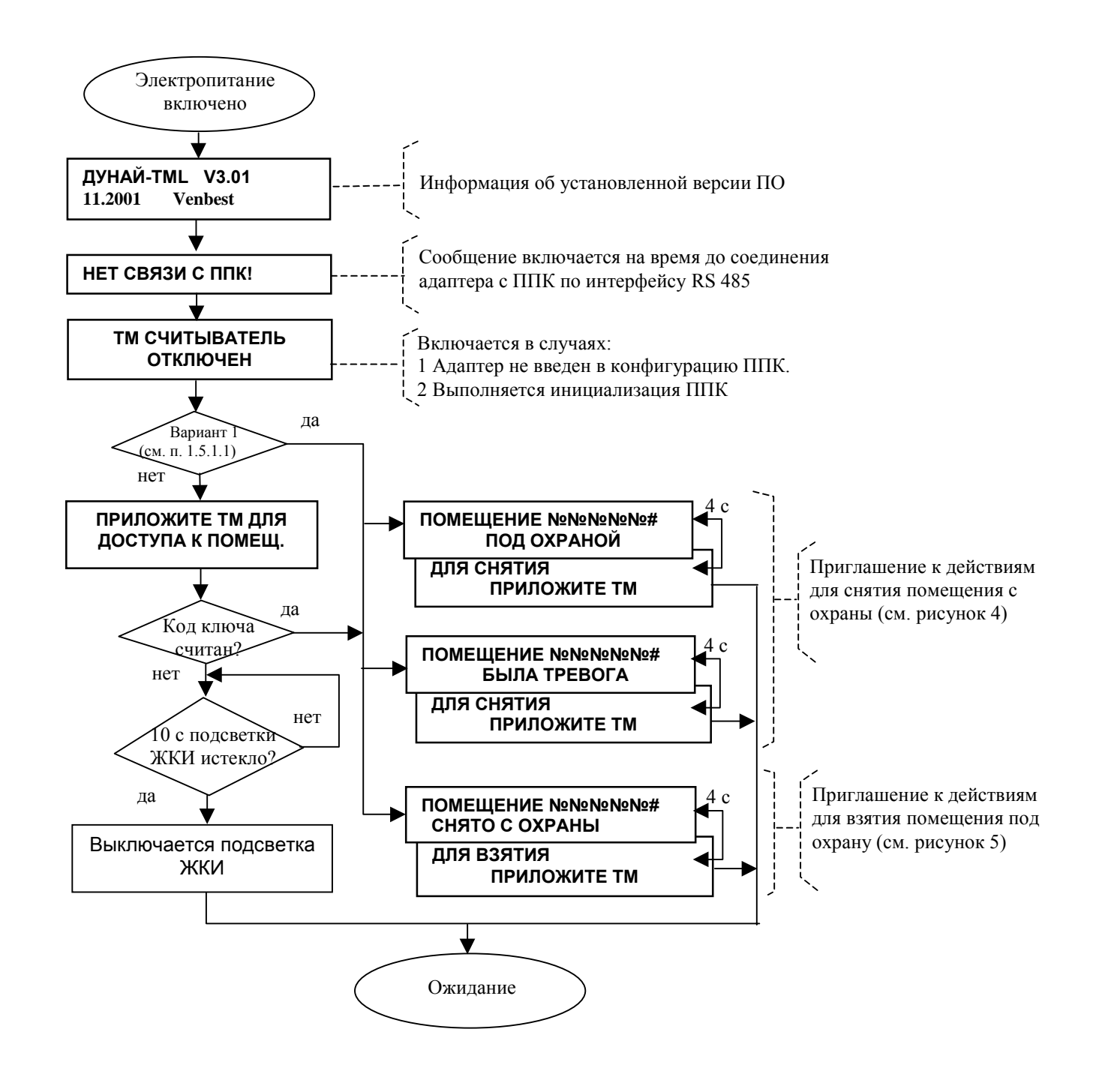

Рисунок 3 - Режим «ожидание»

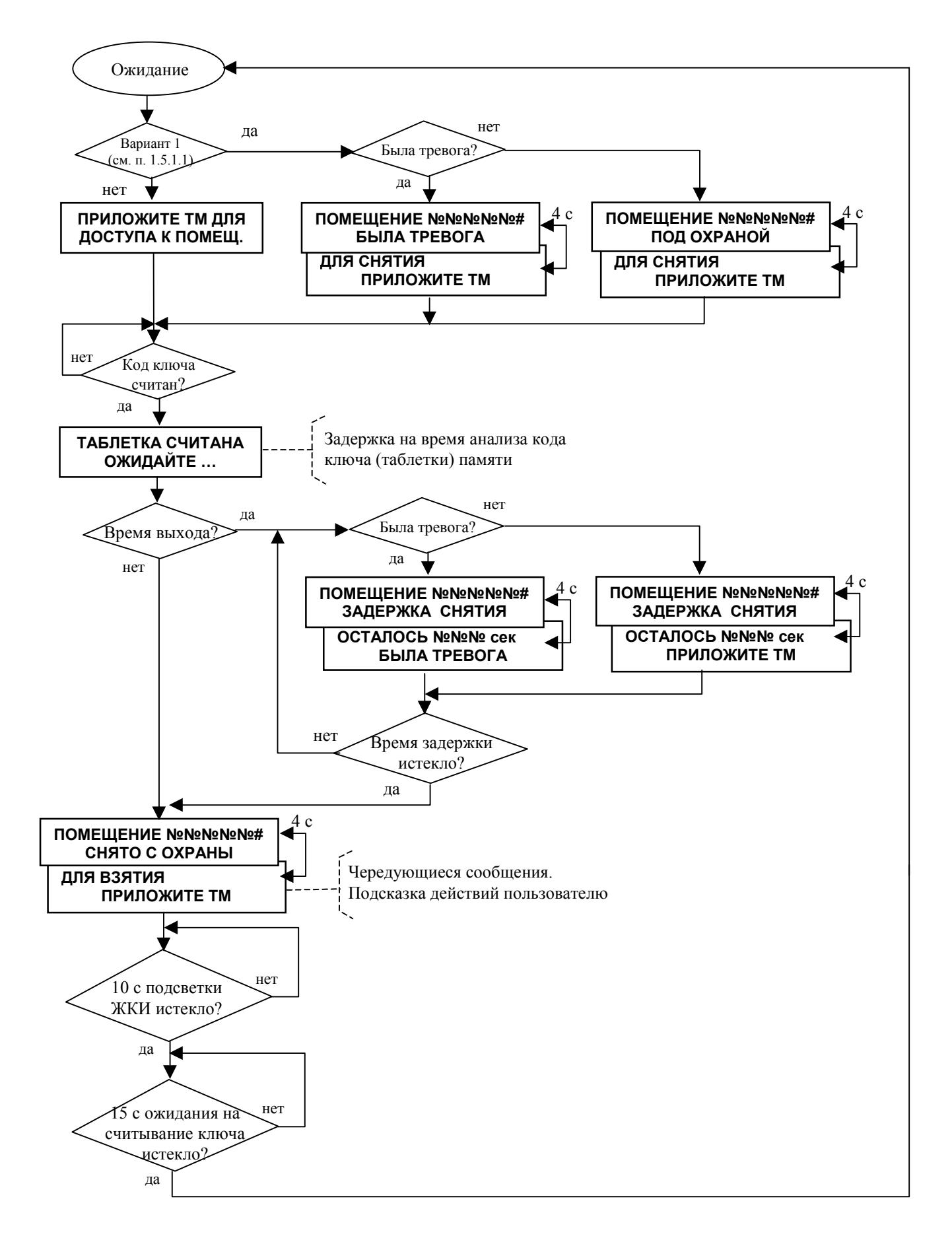

Рисунок 4 Режим «работа». Снятие с охраны

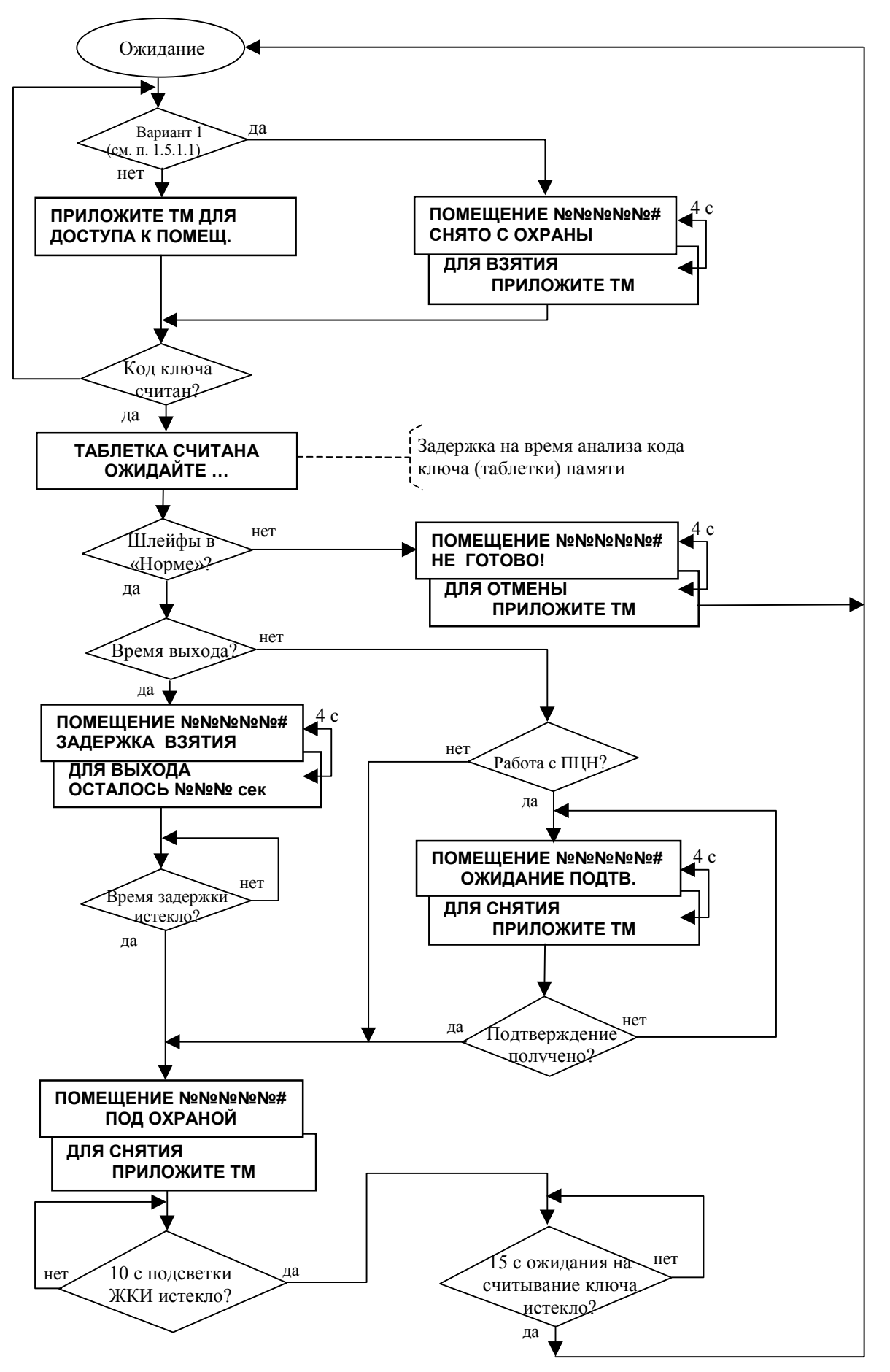

Рисунок 5 Режим «работа». Взятие под охрану

## <span id="page-9-0"></span>2 Использование по назначению

#### 2.1 Меры безопасности при подготовке изделия

2.1.1 Соблюдайте требования ДБН В.2.5.-13-98 "ГСНУ. Инженерное оборудование зданий и сооружений. Пожарная автоматика зданий и сооружений".

2.1.2 Запрещается подсоединять и отключать адаптер при не отключенном напряжении электропитания.

#### 2.2. Программирование адаптера

2.2.1 Для программирования адаптера необходимо использовать "Руководство по программированию ППК "Дунай".

Конфигурация ППК с адаптерами Дунай-TML должна быть создана «Программой программирования ППК Дунай» версии не ниже «ver. 3.0».

При создании конфигурации ППК необходимо выполнить рекомендации:

- открыть закладку «Аппаратура» и, при добавлении «входа ТМ», в окне «Принадлежность входа ТМ к группе» ответить «Да» для варианта 1, нет - для варианта 2. (см. п. 1.5.1.1). В окне «Атрибуты ТМ входа» ввести номер соответствующей группы (помещения);

- открыть закладку «Помещение» и для соответствующего «пользователя» в поле «Право доступа к группе», необходимо отметить только группу (помещение), закрепляемую за этим пользователем.

2.2.2 Программирование адаптера необходимо для установления однозначности между серийным номером адаптера и номером элемента, под которым адаптер с этим серийным номером заведен в конфигурации ППК как «функциональное устройство».

2.2.3 Серийный номер адаптера должен быть внесен в конфигурацию ППК и по результатам ее создания сформирована распечатка «Структуры элементов».

2.2.4 Запись серийного номера адаптера в конфигурацию ППК и сетевого адреса в контроллер адаптера выполняется «функцией 12 согласно "Руководство по программированию ППК "Дунай":

- подключить адаптер к ППК (см. рисунок Б.1 согласно приложения Б);

- включить ППК и перевести адаптер в режим программирования установкой джампера "Prog" на плате ППК (см. рисунок Б.1 согласно приложения Б) при включенном электропитании. На ЖКИ контролировать наличие сообщения «РЕЖИМ ПРОГРАММИРОВАНИЯ»;

- выполнить функцию 12 при помощи системной клавиатуры ППК.

2.2.5 После выполнения функции 12 на ЖКИ адаптера контролировать сообщение «ПРОГ: НОВЫЙ АДРЕС УСТАНОВЛЕН»;

- выполнить «функцию 10» для сохранения изменений в конфигурации ППК;

- снимите джампер «Prog» на плате адаптера;

- для вывода адаптера из режима программирования выключите питание адаптера! При очередном включении электропитания, адаптер готов к выполнению функций.

2.2.6 Изменение идентификатора пользователя (кода таблетки) можно выполнить при помощи «функции 8» согласно "Руководства по программированию ППК "Дунай".

#### 2.3 Порядок установки и проверка готовности

2.3.1 Установка

2.3.1.1 Адаптер устанавливается на стене в удобном месте для эксплуатации. Адаптеры могут устанавливаться как внутри, так и вне охраняемого помещения.

При установке адаптера внутри охраняемого помещения, группа должна иметь шлейф с задержкой на вход/выход.

2.3.1.2 Снимите крепление лицевой панели адаптера и закрепите корпус на стене.

2.3.1.3 Выполните подключение электропитания и шины интерфейса RS 485 согласно рисунка Б.1 приложения Б. Проверьте правильность подключения.

2.3.1.4 Шина интерфейса RS 485 состоит из трех проводов, подключаемых к одноименным контактам на системном модуле ППК и клавиатуры: «S+», «S-«, « $\perp$ »,

<span id="page-10-0"></span>2.3.1.6 Шина не должна иметь радиальных ответвлений. Расстояние между ППК и самым удаленным адаптером - до 1000 метров. Для соединений предпочтительнее использовать монтажный кабель с витыми парами в экране.

2.3.1.7 Для устойчивой работы всех устройств по шине интерфейса RS 485 необходимо:

- обеспечить их надежное соединение по общей шине "⊥".

- проверить наличие согласующих резисторов между проводами «S-» и «⊥» - 2,7 кОм интерфейса. Между проводами «S+» и «⊥» - 5,6 кОм. При отсутствии резисторов установите их на самом удаленном устройстве, подключенному к шине интерфейса RS 485.

#### 2.3.2 Проверка готовности

2.3.2.1 Для проверки готовности адаптера необходимо:

- шлейфы проверяемого помещения (группы), за которой закреплен адаптер, установить в состояние НОРМА;

- визуально проверить, что джампер «Prog» на плате адаптера снят.

2.3.2.2 Включить электропитание ППК, к которому подключен адаптер и электропитание адаптера, если он подключена к отдельному источнику.

2.3.2.3 Напряжение электропитания должно быть от 9 до 14 В.

2.3.2.4 Закрепите лицевую панель на корпусе адаптера.

2.3.2.5 Выполнить взятие и снятие помещения, руководствуясь п. 1.5.

## **3 Техническое обслуживание**

#### 3.1 Общие указания

3.1.1 Все работы, связанные с техобслуживанием, ремонтом и измерением параметров должны производиться обученным специалистом.

3.1.2 Техническое обслуживание проводится с целью обеспечения надежной работы адаптера. Техническое обслуживание осуществляется одним обученным специалистом имеющим "Свидетельство на право обслуживания, выданное ООО НВФ "ВЕНБЕСТ-Лтд.", либо его дилерами.

### 3.2 Меры безопасности

3.2.1 При проведении технического обслуживания необходимо соблюдать "Правила безопасной эксплуатации электроустановок в Украине".

#### 3.3 Порядок технического обслуживания

3.3.1 Все работы, связанные с техобслуживанием, ремонтом и проверкой режимов работы адаптера и ППК, включенного в систему централизованного наблюдения, должны производиться с предварительным уведомлением дежурного оператора на ПЦН о начале и завершении работ.

3.3.2 Повседневный контроль за функционированием адаптера осуществляют дежурные операторы , которые наблюдают за поступающими от ППК извещениями, по характеру которых администратором системы делается заключение о его исправности.

3.3.3 Регламентные работы проводятся в соответствии с "Руководством по техническому обслуживанию установок охранно-пожарной сигнализации" в объеме требований, предъявляемых к проведению "Регламентов технического обслуживания приемно-контрольных приборов средней информационной емкости".

3.3.4 Загрязнение с лицевой панели необходимо удалять по мере загрязнения мягкой тканью, смоченной мыльным раствором.

Попадание моющего раствора внутрь адаптера и считывателя не допускается!

#### 3.4 Проверка работоспособности адаптера после технического обслуживания

3.4.1 По завершении технического обслуживания адаптер проверяется на функционирование согласно п. 1.5 требований настоящего руководства.

## <span id="page-11-0"></span>**4 Текущий ремонт**

4.1 Текущий ремонт адаптера осуществляется в условиях предприятия-изготовителя.

## **5 Хранение**

5.1 Приборы, поступившие на склад для хранения сроком до 6 месяцев, могут не распаковываться.

## **6 Транспортирование**

6.1 Транспортирование разрешается железнодорожным или автомобильным транспортом при условии соблюдения правил и требований, действующих на данных видах транспорта.

**Приложение А** (рекомендуемое) Вид лицевой панели адаптера

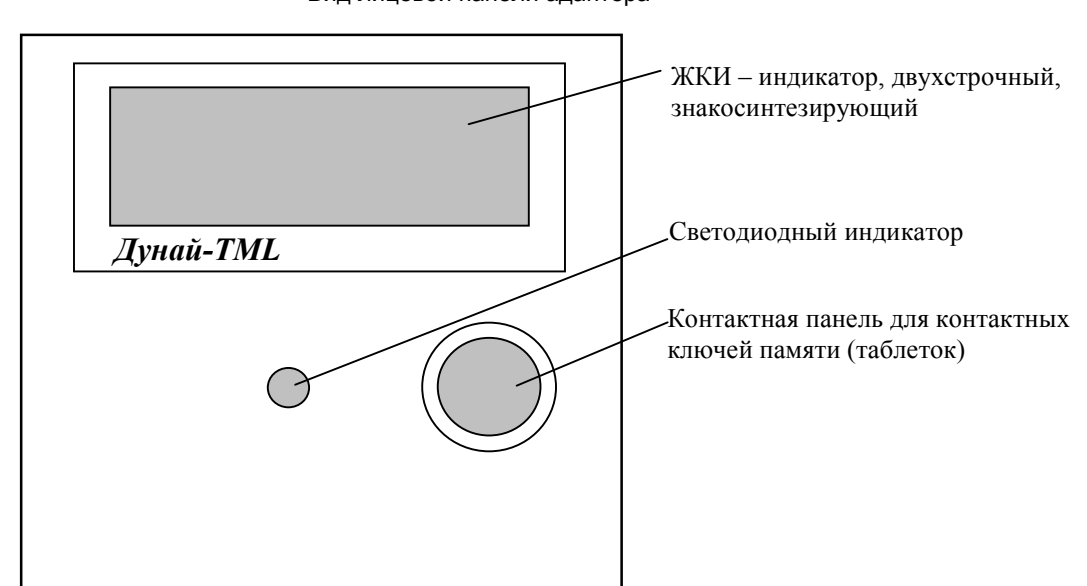

Рисунок А.1 - Схема размещения элементов управления и индикаторов адаптера Дунай-TML

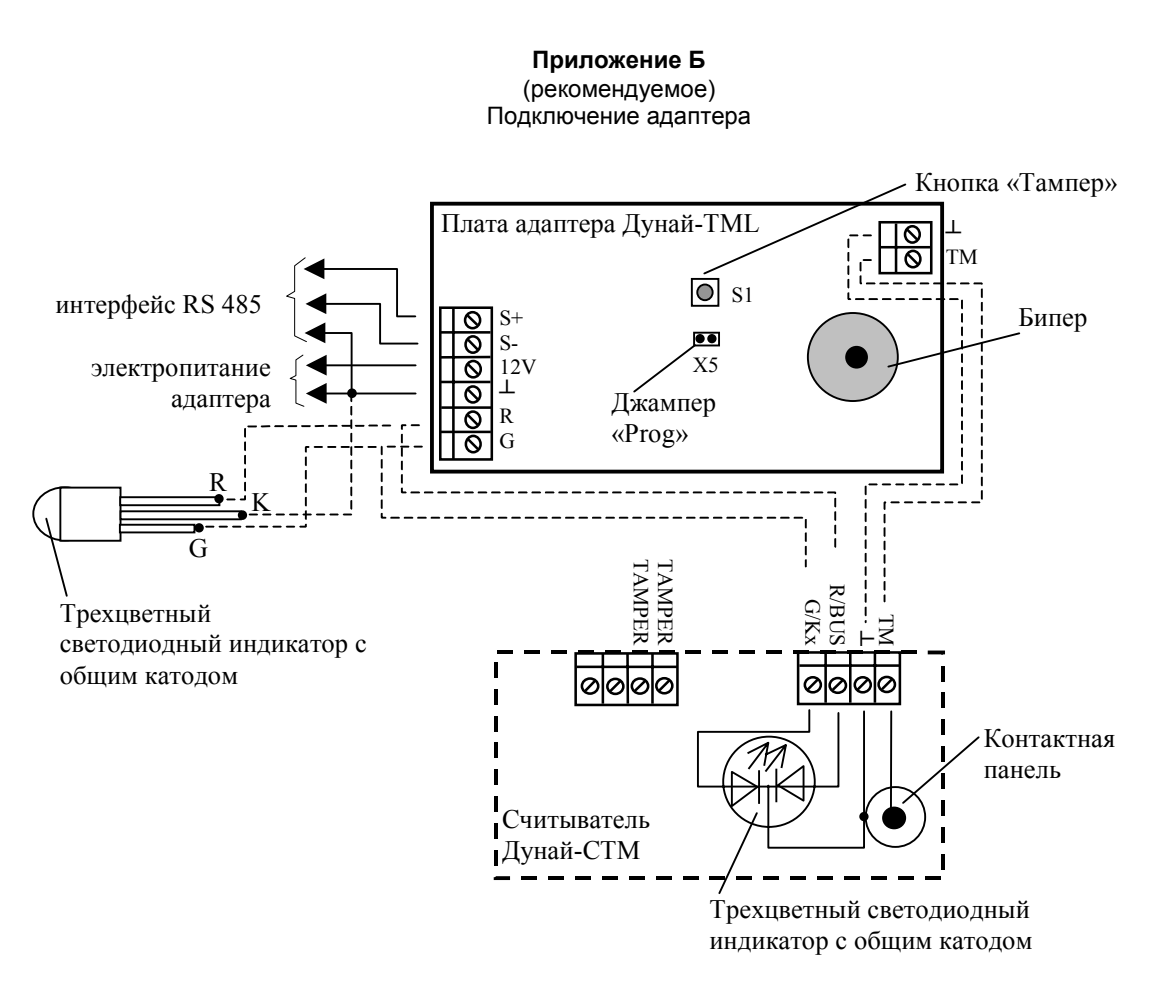

Примечание – Подключение выносного трехцветного индикатора или считывателя Дунай-СТМ к адаптеру на рисунке показано условно.

Рисунок Б.1 - Пример подключения внешних цепей к адаптеру Дунай-ТМL